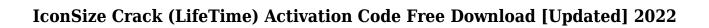

Download

### IconSize Crack + Incl Product Key [32|64bit]

1. Send a mouse click to the icon, then you will see size of icon. 2. Click one of the tag to make it red. 3. Now you can reduce size of image. 4. Click again to make it blue. 5. You can reduce size again. A: Your picture is a vector file (with the.png extension) and not a bitmap. PNG files have no "size" really. They are stored as a list of pixels, and a list of pixels is exactly the same size no matter how you look at it. To make the "magnification" effect, you have to use vector file software. Vector image editing programs like Adobe Illustrator, Paint Shop Pro or CorelDraw can easily resize the icons or logos. I recommend to use Photoshop for this kind of editing, or a dedicated vector image editor, if you have a Mac. If your picture is in.jpg format, you may want to convert it to.svg or.png format first to avoid the loss of quality of your image. Q: How to find the point with maximum absolute value I have a vector V with all positive numbers, and I want to find the point P which has the maximum absolute value. I tried to use this code: def

find\_the\_point\_with\_the\_maximum\_abs\_value(v): return min(abs(x)) for x in v) but the code outputs the value of v, not its point with the maximum absolute value. A: Note that you are calling min with an argument of type list - use x.min instead of min, as suggested by the error message. As for your question: why does min(abs(x)) give you the value of v? It gives you the value v because you are using min() on a generator expression which is equivalent to: [abs(x)] for x in v] for some v (presumably v=v). In other words, you are calling min on the sequence [abs(x)] for x in v], where x in v is actually equivalent to x in v[0]. Since v is a list, v[0] evaluates to the first value in the list, which is the value of v (again, presumably v=v). To fix your function

# **IconSize Crack + With Serial Key**

----- Runs program with arguments or edits arguments of this file. SetupUsage: ---------- FilePath\shell\keymacro.sh\Setup.exe [Program Name] Example: ---------- Create shortcut for first version of program. 1. Go to Desktop; 2. Open IconSize Torrent Download; 3. Press File; 4. Choose "Create Shortcut" and click on "Next" button; 5. In "Program and command: window, enter following: "c:\Windows\System32\explorer.exe" "C:\Desktop\program.lnk" 6. Click on "Next" button and press "Finish" button; 7. Double click shortcut and it's all. Hello. I have to embed PHP files into SQL Server databases using Access MDE (and that's the problem) - I can easily change the directory of the uploaded file, but I don't have any way to change the filename inside Access MDE. I think that there should be a VBA code to change a file name (not extension name) of the file. But I can't find the code anywhere. Can you help me with this code? Thanks in advance. Hello. I have to embed PHP files into SQL Server databases using Access MDE (and that's the problem) - I can easily change the directory of the uploaded file, but I don't have any way to change the filename inside Access MDE. I think that there should be a VBA code to change a file name (not extension - name) of the file. But I can't find the code anywhere. Can you help me with this code? Thanks in advance. Hello. I have to embed PHP files into SQL Server databases using Access MDE (and that's the problem) - I can easily change the directory of the uploaded file, but I don't have any way to change the filename inside Access MDE. I think that there should be a VBA code to change a file name (not extension - name) of the file. But I can't find the code anywhere. Can you help me with this code? Thanks in advance. Hello. I have to embed PHP files into SQL Server

| databases using Access MDE (and that's the problem) - I can easily change the directory of the uploaded file, but I don't have any way to change the 2edc1e01e8 |  |
|----------------------------------------------------------------------------------------------------|--|
|                                                                                                    |  |
|                                                                                                    |  |
|                                                                                                    |  |
|                                                                                                    |  |
|                                                                                                    |  |
|                                                                                                    |  |
|                                                                                                    |  |
|                                                                                                    |  |
|                                                                                                    |  |
|                                                                                                    |  |
|                                                                                                    |  |
|                                                                                                    |  |
|                                                                                                    |  |
|                                                                                                    |  |
|                                                                                                    |  |
|                                                                                                    |  |
|                                                                                                    |  |
|                                                                                                    |  |
|                                                                                                    |  |
|                                                                                                    |  |
|                                                                                                    |  |
|                                                                                                    |  |
|                                                                                                    |  |
|                                                                                                    |  |
|                                                                                                    |  |
|                                                                                                    |  |
|                                                                                                    |  |
|                                                                                                    |  |

#### IconSize Crack + For Windows

This software tool is designed to help you set up icon size up to 256 px. This is only icon size, but you can also set up icon position, that will help you change the location of the icon on the desktop. IconSize is a small application, but it is packed with features and functions, and it is currently the most accurate and easy tool to help you set up the size of your icons. Some examples of setting up the icon size by using the IconSize application: -A 32x32 icon is a 256x256 icon (that's the size of Windows XP desktop icons) -A 48x48 icon is a 256x256 icon (the same size as Windows Vista desktop icons) -A 96x96 icon is a 256x256 icon (the same size as Windows 7 desktop icons) -A 32x32 icon is a 128x128 icon (this is the size of desktop icons in Windows XP and Windows Vista) -A 48x48 icon is a 128x128 icon (this is the size of desktop icons in Windows Vista and Windows 7) -A 96x96 icon is a 128x128 icon (this is the size of desktop icons in Windows Vista and Windows 7) -A 48x48 icon is a 256x256 icon (this is the size of desktop icons in Windows XP and Windows Vista) -A 48x48 icon is a 512x512 icon (this is the size of desktop icons in Windows 7) How to use: - To set up a 256x256 icon you need to open the software tool - Choose IconSize Icon Size: enter 256 in the Label text field (it should be in capital letters) - Click on the Set Up Icon Size button (the one which looks like a shape of a rectangular) - The icon size should be set up. (It may take some seconds to set up). - Click on the Set Up Icon Position button (the one which looks like a small arrow pointing up) - The icon position should be set up. (It may take some seconds to set up). - Click on the Set Up Icon Size button (the one which looks

https://jemi.so/aomei-partition-assistant-pro-editio

https://jemi.so/full-hd-video-songs-1080p-hindi-aan-men-at-work-link

https://techplanet.today/post/miracle-accounting-software-free-download-new-full-version-with-545

https://techplanet.today/post/psihologiamanipulariicialdinipdfdownload-top

https://jemi.so/minecraft147-v2-[extra-quality

https://reallygoodemails.com/nanlecoina

https://techplanet.today/post/terminator-2-judgment-day-english-hindi-movie-download-work

https://tealfeed.com/nudi-40-kannada-software-free-download-qpbpb

https://reallygoodemails.com/dequodesru

https://techplanet.today/post/vista-higher-learning-leccion-2-workbook-answer-key-zip-1

https://techplanet.today/post/gb-team-gb-key-fast-unlocker-v-120-free-download-hot

https://joyme.io/lisgemoeya

https://techplanet.today/post/steam-api-restart-app-if-necessary-work

 $\underline{https://jemi.so/incomedia-website-x5-template-pack-901-902-903-904-bg-work}$ 

https://tealfeed.com/dt03-img-pes-2013-top-si148

### What's New In?

IconSize is a small utility that will let you to set up the size of icons up to 256 px. This is the freeware version of IconSize. You can always get the latest version of IconSize from the home page.

There is a bug in the functionality of Windows 2000. If you have Windows 2000 then you must install the appropriate service pack. The IconSize utility is not able to work with icons in different graphic formats. It may work for icons in ico format only. Compatibility: IconSize is designed to work with Windows 95, 98 and ME. You will not have problems with other Windows version. Installation: You may install the IconSize utility by unpacking it into any folder. You will find the IconSize utility in the folder where you installed IconSize. How to Use: You may use the IconSize utility by running it from the Run dialog. It will help you to set up the size of icons up to 256 px. See Also: You can view the list of application, drivers and addons that are available for running with the IconSize utility. IconSize application is freeware. Lost Tales of the Dark Past Volume I The Stolen Chapters The Book of Game The Stolen Chapters of The Book of Game When the Great Conclave was held, it was an eight year wait for all the Book of Game was to be revealed. In the end, after many years of thinking and writing, Lord Maguier had finally completed his Book of Game. The Gatherings You are here No book can be written without a plot. One cannot write a novel without a plot, just like one cannot write a play without a script. So, how does a script come about? How does one come up with a story? With a plan, of course. A plan to write a story. A plan to write a play. As you can tell, writing and writing a script, like writing a novel, like writing a play is all about planning. A writer of fiction must plan their story, plot their plot and come up with a story arc, one that will carry the story forward. A writer must plan to write a novel, they must have a plan to create an intricate plot. A writer must plan to write a play, they must have a plan to create a well-rounded script. And what about writing a book? To write a book is different. To write a book one must plan to write a story, one must plan to tell a tale. But, how does one plan to write a story, which is a story in itself? How does one come up with a story arc?

## **System Requirements For IconSize:**

Windows 7, 8, 8.1, 10 (64-bit) Mac OS X 10.6, 10.7, 10.8 (64-bit) Screen Resolution:  $1024 \times 768$  or higher Video Card: 1 GB or more Sound Card: Working DirectSound (Use DirectX 9.0c) Processor: 2.0 GHz or faster Memory: 1 GB or more If your PC system meets the minimum requirements of this game, you'll be able to play this game with no problems. It

#### Related links:

https://medlifecareer.com/wp-content/uploads/2022/12/DPlussoftware-Cleaner.pdf

https://shahjalalproperty.com/wp-content/uploads/2022/12/malade.pdf

https://explorerea.com/wp-content/uploads/2022/12/Bench\_Crack\_Updated\_2022.pdf

https://www.pinio.eu/wp-content/uploads//2022/12/kieldori.pdf

https://outlethotsale.com/wp-content/uploads/2022/12/PngCon-Plus-Converter-Crack-Free-MacWin-

March2022.pdf

http://med-smi.com/

 $\underline{http://www.fondazioneterracina.it/wp-content/uploads/2022/12/Lazes of t-Windows-Key-Finder-Crack-X64-2022.pdf}$ 

https://teamshepherdspain.es/wp-content/uploads/2022/12/waylyn.pdf